## **Инструкция по отправке практического задания на проверку**

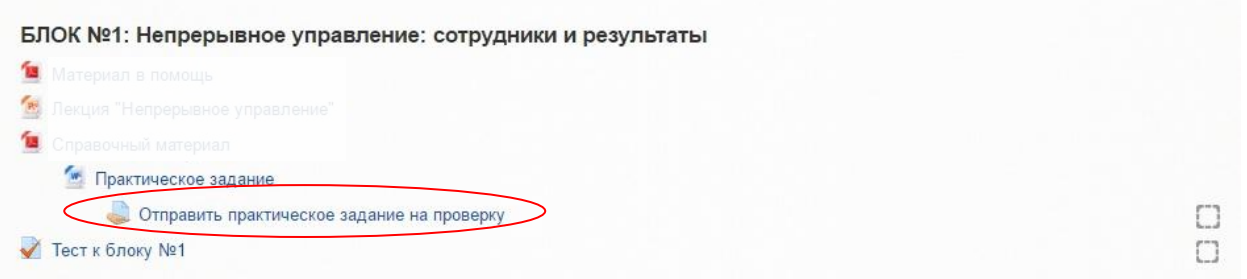

Необходимо выбрать элемент курса со значком .

Перед отправкой файлов необходимо проверить, чтобы формат и характеристики файла удовлетворяли всем условиям, прописанным в задании.

Добавить файлы

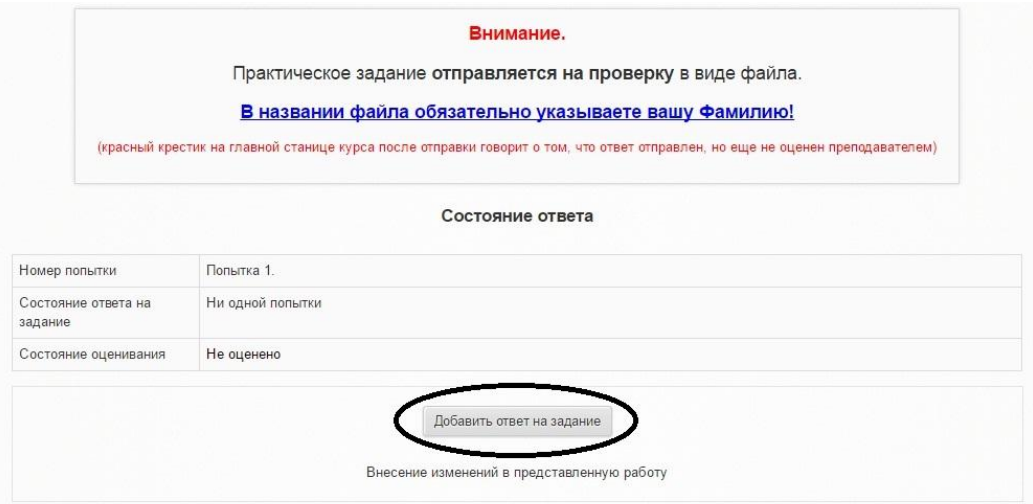

После добавления файлов, необходимо нажать на кнопку «Сохранить» для отправки.

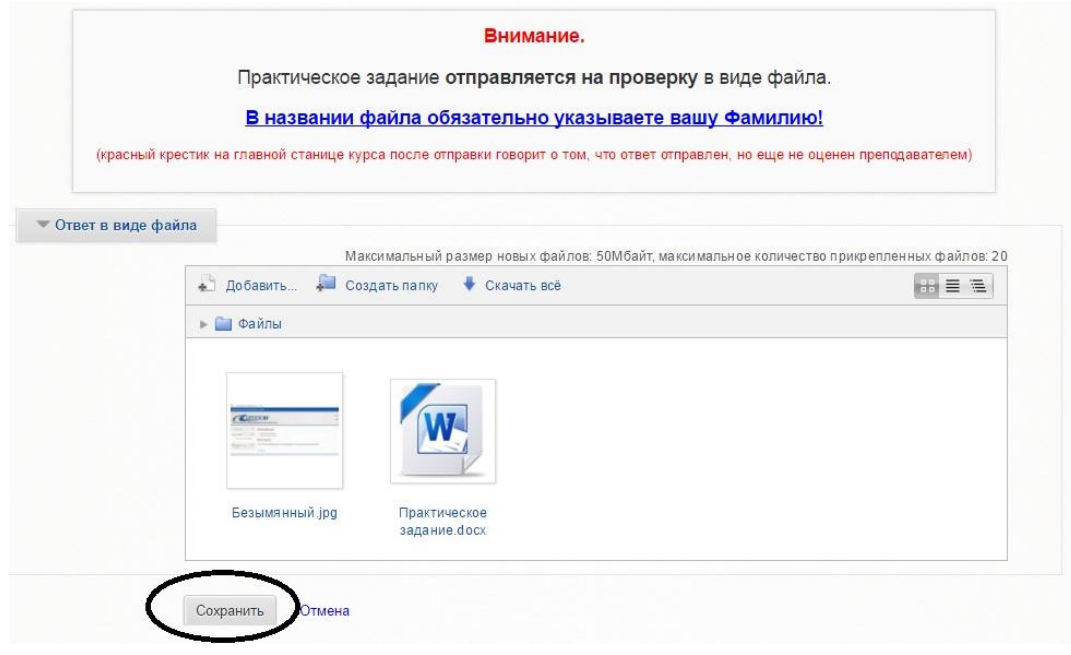

Прикрепленные файлы будут отображаться следующим образом:

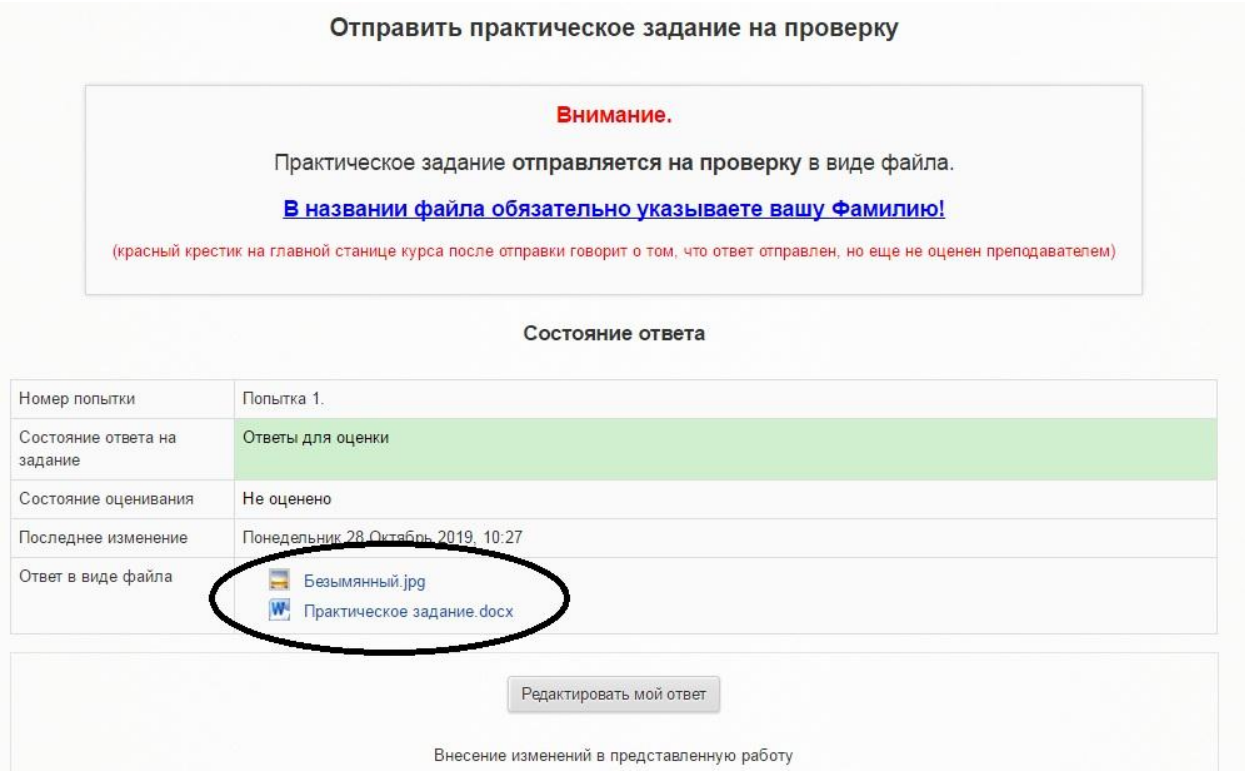

Как только работа будет проверена и оценена, в строке состояние оценивания появится оценка.